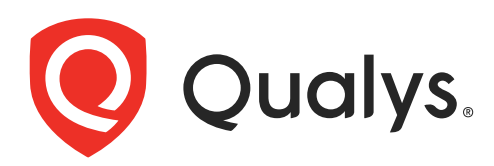

# Certificate View API

User Guide Version 2.8.3

October 19, 2021

Copyright 2019-2021 by Qualys, Inc. All Rights Reserved.

Qualys and the Qualys logo are registered trademarks of Qualys, Inc. All other trademarks are the property of their respective owners.

Qualys, Inc. 919 E Hillsdale Blvd 4th Floor Foster City, CA 94404 1 (650) 801 6100

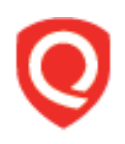

# **Table of Contents**

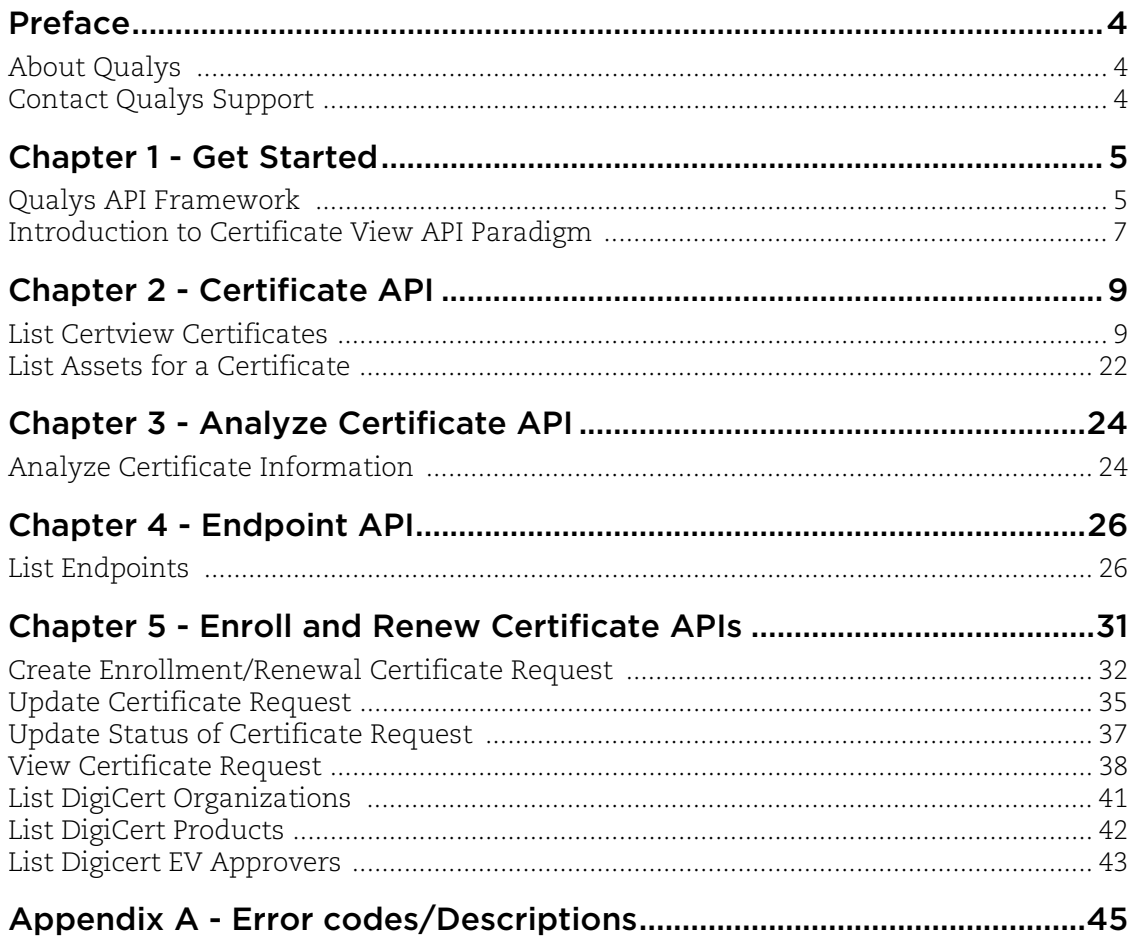

# <span id="page-3-0"></span>Preface

This user guide is intended for application developers who will use the Qualys Certificate View API.

# <span id="page-3-1"></span>About Qualys

Qualys, Inc. (NASDAQ: QLYS) is a pioneer and leading provider of cloud-based security and compliance solutions. The Qualys Cloud Platform and its integrated apps help businesses simplify security operations and lower the cost of compliance by delivering critical security intelligence on demand and automating the full spectrum of auditing, compliance and protection for IT systems and web applications.

Founded in 1999, Qualys has established strategic partnerships with leading managed service providers and consulting organizations including Accenture, BT, Cognizant Technology Solutions, Deutsche Telekom, Fujitsu, HCL, HP Enterprise, IBM, Infosys, NTT, Optiv, SecureWorks, Tata Communications, Verizon and Wipro. The company is also a founding member of th[e Cloud Security Alliance \(CSA\)](https://cloudsecurityalliance.org/). For more information, please visit <www.qualys.com>.

# <span id="page-3-2"></span>Contact Qualys Support

Qualys is committed to providing you with the most thorough support. Through online documentation, telephone help, and direct email support, Qualys ensures that your questions will be answered in the fastest time possible. We support you 7 days a week, 24 hours a day. Access support information a[t www.qualys.com/support/.](http://www.qualys.com/support/)

# <span id="page-4-0"></span>Chapter 1 - Get Started

[Qualys API Framework](#page-4-1) - Learn the basics about making API requests. The base URL depends on the platform where your Qualys account is located.

[Introduction to Certificate View API Paradigm](#page-6-0) - Get tips on using the Curl command-line tool to make API requests. Every API request must authenticate using a JSON Web Token (JWT) obtained from the Qualys Authentication API.

## Get API Notifications

Subscribe to our API Notifications RSS Feeds for announcements and latest news.

**From our Community** [Join our Community](https://community.qualys.com/login!input.jspa?registerOnly=true) [API Notifications RSS Feeds](https://community.qualys.com/community/notifications-api)

## <span id="page-4-1"></span>Qualys API Framework

The Qualys Certificate View API uses the following framework.

## Request URL

The URL for making API requests respects the following structure:

https://<br/>baseurl>/<module>/<object>/<object\_id>/<operation>

where the components are described below.

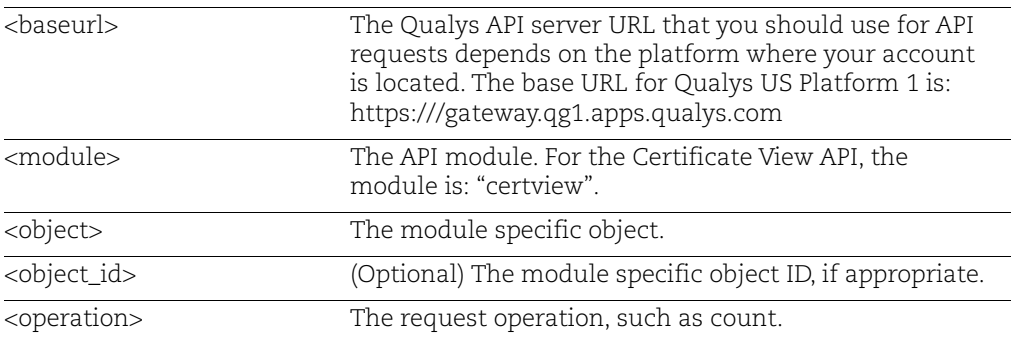

## Qualys API Gateway URL

The Qualys API URL you should use for API requests depends on the Qualys platform

[Click here to identify your Qualys platform and get the API URL](https://www.qualys.com/platform-identification/)

This documentation uses the API gateway URL for Qualys US Platform 1 (https://gateway.qg1.apps.qualys.com) in sample API requests. If you're on another platform, please replace this URL with the appropriate gateway URL for your account.

# <span id="page-6-0"></span>Introduction to Certificate View API Paradigm

## <span id="page-6-1"></span>Authentication

You must authenticate to the Qualys Cloud Platform using Qualys account credentials (user name and password) and get the JSON Web Token (JWT) before you can start using the Certificate View APIs. Use the Qualys Authentication API to get the JWT.

For example,

```
curl -X POST https://gateway.qg1.apps.qualys.com/auth -d
"username=value1&password=passwordValue&token=true&permissions=tru
e" -H "ContentType: application/x-www-form-urlencoded"
```
where gateway.qg1.apps.qualys.com is the base URL to the Qualys API server where your account is located.

- **username** and **password** are the credentials of the user account for which you want to fetch Certificate View data

- **token** should be true
- **permissions** should be true
- **Content-Type** should be "application/x-www-form-urlencoded"

The Authentication API returns a JSON Web Token (JWT) which you can use for authentication during Certificate View API calls. The token expires in 4 hours. You must regenerate the token to continue using the Certificate View API.

## Using Curl

**Curl** is a multi-platform command-line tool used to transfer data using multiple protocols. This tool is supported on many systems, including Windows, Unix, Linux and Mac. In this document Curl is used in the examples to build Qualys API requests using the HTTP over SSL (https) protocol, which is required.

Want to learn more? Visit<https://curl.haxx.se/>

The following Curl options are used according to different situations:

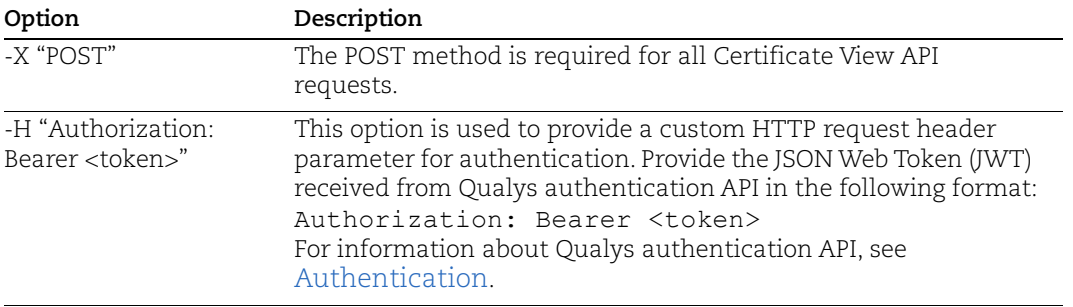

The sample below shows a typical Curl request using options mentioned above and how they interact with each other.

curl -X POST 'https://gateway.qg1.apps.qualys.com/auth' -H 'Content-Type: application/xwww-form-urlencoded' -d

'username=john\_doe&password=john\_doe&token=true&permissions=true'

# <span id="page-8-0"></span>Chapter 2 - Certificate API

Use these API functions to retrieve a list of certificates based on an input filter query ([List](#page-8-1)  [Certview Certificates](#page-8-1)) and to retrieve asset details of a specific certificate having more than 1000 assets ([List Assets for a Certificate](#page-21-0)).

# <span id="page-8-1"></span>List Certview Certificates

## **/certview/v1/certificates**

[POST]

Use these API functions to List Certview Certificates to retrieve a list of certificates based on an input filter query and list. The response contains certificate details including associated host information and SSL/TLS related vulnerabilities and grades.

## Input Parameters

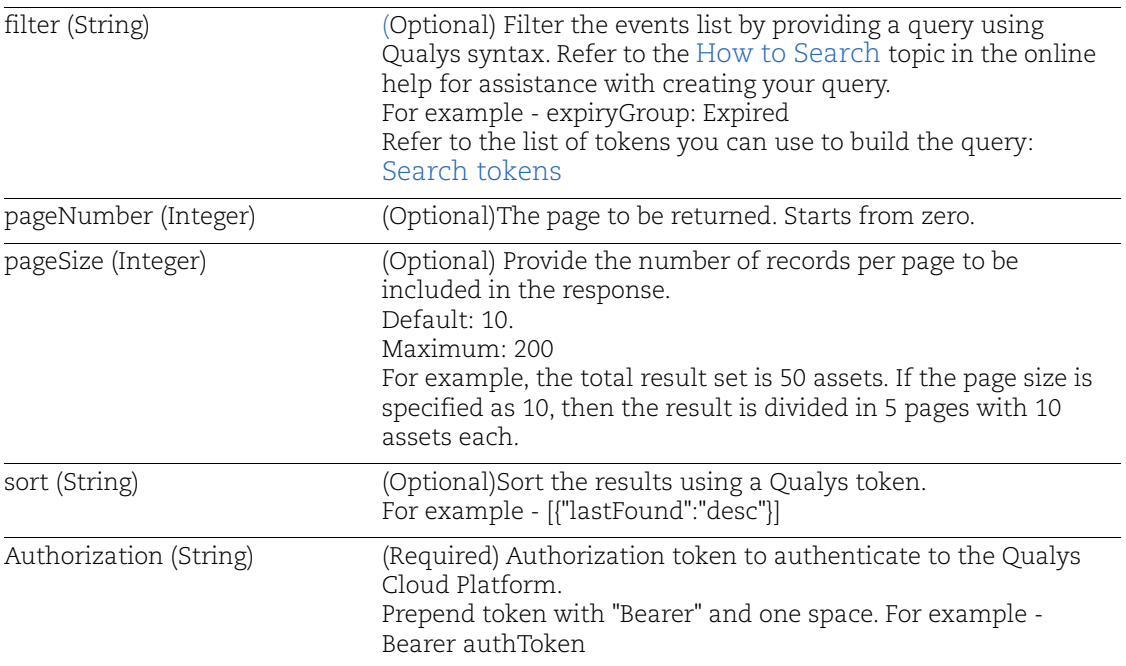

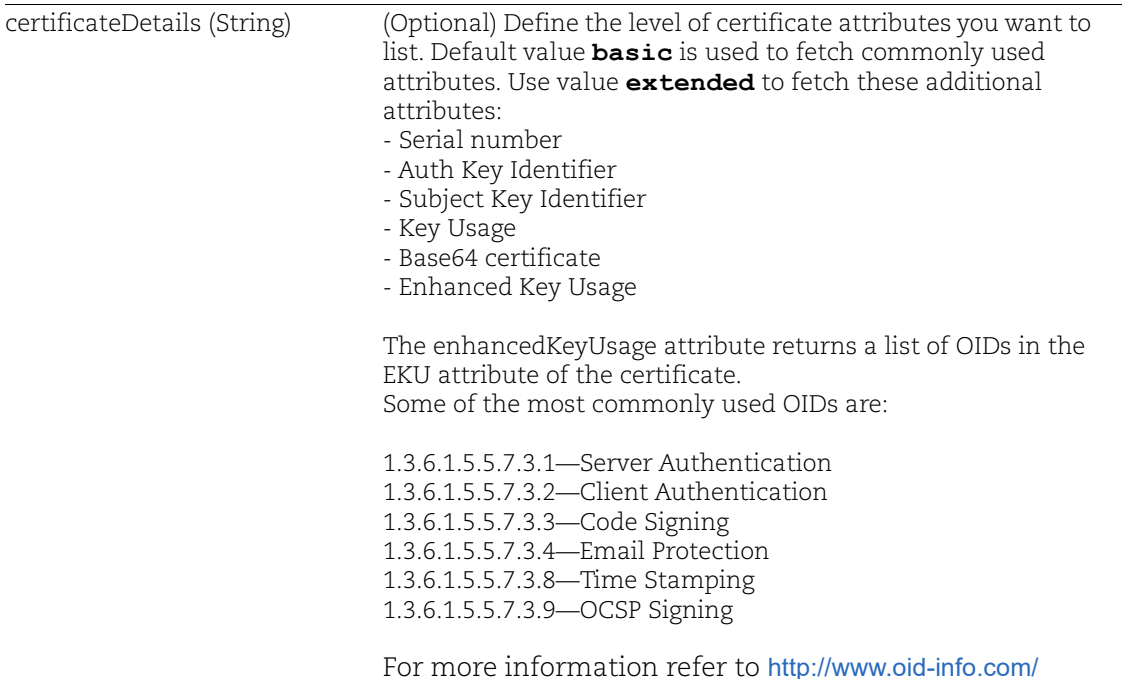

#### **Notes**:

-This API supports both new and old query format. For more details refer to [Query](#page-22-0)  [Example.](#page-22-0)

- If you want to generate a CSV report for more than 10000 certificates, use scheduled reports from Qualys Cloud Platform.

- If the data you are looking for is not available in CSV reports, use additional filter instead of requesting all certificates.

You can use the following filters for better results:

-Last Found Date < 1 month/3months/6 months

-Expiration Date < 1 yr/ between 1yr and 2 yrs/etc

-Approved vs Unapproved CAs vs Self-signed CAs

## **Permissions**

- User must be a Super User or must have the CERTVIEW.API.ACCESS permission.

## Sample with all parameters defined

Request:

```
curl -X POST 
"https://gateway.qg1.apps.qualys.com/certview/v1/certificates" -H 
"Accept: application/json" -H "Content-Type: application/json" -d 
"{ \"filter\" : \"subject.name:www.qualys.com\", \"pageNumber\":
```

```
0, \"pageSize\" : 1}" -H "Authorization: Bearer <JWT Token>"
```

```
\overline{\mathbb{L}} {
         "keySize": 2048,
         "subject": {
              "organization": "Qualys, Inc.",
              "locality": "Foster City",
              "name": "www.qualys.com",
              "state": "California",
              "country": "US",
              "organizationUnit": []
         },
         "validFrom": 1596067200000,
         "signatureAlgorithm": "SHA256withRSA",
         "issuer": {
              "organization": "DigiCert Inc",
              "organizationUnit": [
                  "www.digicert.com"
             \cdot "name": "DigiCert SHA2 Extended Validation Server CA",
              "country": "US",
              "state": "",
              "certhash": 
"403e062a2653059113285baf80a0d4ae422c848c9f78fad01fc94bc5b87fef1a"
,
              "locality": ""
         },
         "rootissuer": {
              "organization": "DigiCert Inc",
              "organizationUnit": [
                  "www.digicert.com"
             \frac{1}{2},
              "name": "DigiCert SHA2 Extended Validation Server CA",
              "country": "US",
              "state": "",
              "certhash": 
"7431e5f4c3c1ce4690774f0b61e05440883ba9a01ed00ba6abd7806ed3b118cf"
,
              "locality": ""
         },
         "instanceCount": 1,
         "dn": "CN=www.qualys.com, O=\"Qualys, Inc.\", L=Foster 
City, ST=California, C=US, serialNumber=3152140, 
StateOrProvince=Delaware, CountryName=US, businessCategory=Private
```

```
Organization",
       "certhash": 
"61ffdf5ec74189b0f6f256fc42fe858bb04c1862c0f4cb9ec9d5f9bf4b2e0499"
,
       "assets": [
\{ "netbiosName": "",
              "assetId": "a8999684-49c1-4492-87a9-8a9f77a1ef84",
              "name": "www.qualys.com",
              "operatingSystem": "NetScaler",
              "tags": [
{
                    "name": "Internet Facing Assets",
                    "uuid": "49af0a63-f5f2-4b2c-b942-
af22afd91243"
 }
             \frac{1}{2},
              "hostInstances": [
{
                    "protocol": "tcp",
                    "sslProtocols": [
                       "TLSv1.2"
\frac{1}{2},
                    "port": 443,
                    "grade": "A",
                    "service": "http",
                    "fqdn": "",
                    "vulnerabilities": [
 {
                           "title": "SSL Certificate - 
Information",
                           "severity": 1,
                           "qid": 86002
 },
 {
                           "title": "SSL/TLS Protocol 
Properties",
                           "severity": 1,
                           "qid": 38706
 },
 {
                           "title": "SSL Server Information 
Retrieval",
                           "severity": 1,
                           "qid": 38116
 },
```

```
 {
                          "title": "SSL/TLS invalid protocol 
version tolerance",
                           "severity": 1,
                           "qid": 38597
 },
 {
                           "title": "HTTP Strict Transport 
Security (HSTS) Support Detected",
                           "severity": 1,
                           "qid": 86137
 },
 {
                          "title": "TLS Secure Renegotiation 
Extension Support Information",
                           "severity": 1,
                           "qid": 42350
 }
\frac{1}{2},
                    "vulnCount": 6
 }
             \frac{1}{2},
              "created": 1568753271000,
              "updated": 1600191908000,
              "assetInterfaces": [
{
                    "hostname": "www.qualys.com",
                    "address": "64.39.96.133"
 }
             \vert,
              "certificateCount": 0
 }
      \vert,
       "selfSigned": false,
       "validTo": 1628078400000,
       "issuerCategory": "unapproved",
       "subjectAlternativeNames": {
          "IP Address": null,
          "DNS Name": [
              "qualys.com",
              "www.qualys.com"
 ]
       },
       "lastFound": 1600191908000,
       "extendedValidation": true,
       "orderStatus": ""
```
}

## Sample with certificate Details parameter set to Basic

```
Request:
```

```
curl -X POST 
"https://gateway.qg1.apps.qualys.com/certview/v1/certificates" -H 
"Accept: application/json" -H "Content-Type: application/json" -d 
"{ \"filter\" : \"subject.name:www.qualys.com\", \"pageNumber\": 
0, \"pageSize\" : 1, \"certificateDetails\": \"basic\"}" -H 
"Authorization: Bearer <JWT Token>"
```

```
Response:
```

```
[{
         "keySize": 2048,
         "subject": {
              "organization": "Qualys, Inc.",
              "locality": "Foster City",
              "name": "www.qualys.com",
              "state": "California",
              "country": "US",
              "organizationUnit": []
         },
         "validFrom": 1596067200000,
         "signatureAlgorithm": "SHA256withRSA",
         "issuer": {
              "organization": "DigiCert Inc",
              "organizationUnit": [
                  "www.digicert.com"
             \frac{1}{2},
              "name": "DigiCert SHA2 Extended Validation Server CA",
              "country": "US",
              "state": "",
              "certhash": 
"403e062a2653059113285baf80a0d4ae422c848c9f78fad01fc94bc5b87fef1a"
,
              "locality": ""
         },
         "rootissuer": {
              "organization": "DigiCert Inc",
              "organizationUnit": [
                  "www.digicert.com"
             \vert,
              "name": "DigiCert SHA2 Extended Validation Server CA",
              "country": "US",
              "state": "",
```

```
 "certhash": 
"7431e5f4c3c1ce4690774f0b61e05440883ba9a01ed00ba6abd7806ed3b118cf"
,
            "locality": ""
        },
        "instanceCount": 1,
        "dn": "CN=www.qualys.com, O=\"Qualys, Inc.\", L=Foster 
City, ST=California, C=US, serialNumber=3152140, 
StateOrProvince=Delaware, CountryName=US, businessCategory=Private 
Organization",
        "certhash": 
"61ffdf5ec74189b0f6f256fc42fe858bb04c1862c0f4cb9ec9d5f9bf4b2e0499"
,
        "assets": [
\{ "netbiosName": "",
                "assetId": "a8999684-49c1-4492-87a9-8a9f77a1ef84",
                "name": "www.qualys.com",
                "operatingSystem": "NetScaler",
                "tags": [
{
                       "name": "Internet Facing Assets",
                       "uuid": "49af0a63-f5f2-4b2c-b942-
af22afd91243"
 }
\frac{1}{2}, \frac{1}{2}, \frac{1}{2}, \frac{1}{2} "hostInstances": [
{
                       "protocol": "tcp",
                       "sslProtocols": [
                           "TLSv1.2"
\frac{1}{2},
                       "port": 443,
                       "grade": "A",
                       "service": "http",
                       "fqdn": "",
                       "vulnerabilities": [
 {
                               "title": "SSL Certificate - 
Information",
                               "severity": 1,
                               "qid": 86002
 },
 {
                               "title": "SSL/TLS Protocol 
Properties",
```

```
 "severity": 1,
                         "qid": 38706
 },
 {
                         "title": "SSL Server Information 
Retrieval",
                         "severity": 1,
                         "qid": 38116
 },
 {
                        "title": "SSL/TLS invalid protocol 
version tolerance",
                         "severity": 1,
                         "qid": 38597
 },
 {
                         "title": "HTTP Strict Transport 
Security (HSTS) Support Detected",
                         "severity": 1,
                         "qid": 86137
 },
 {
                        "title": "TLS Secure Renegotiation 
Extension Support Information",
                         "severity": 1,
                         "qid": 42350
 }
\frac{1}{2},
                   "vulnCount": 6
 }
            \vert,
             "created": 1568753271000,
             "updated": 1600191908000,
             "assetInterfaces": [
{
                   "hostname": "www.qualys.com",
                   "address": "64.39.96.133"
 }
            \frac{1}{2},
             "certificateCount": 0
 }
      \frac{1}{2},
       "selfSigned": false,
       "validTo": 1628078400000,
       "issuerCategory": "unapproved",
       "subjectAlternativeNames": {
```

```
 "IP Address": null,
             "DNS Name": [
                 "qualys.com",
                 "www.qualys.com"
 ]
         },
         "lastFound": 1600191908000,
         "extendedValidation": true,
         "orderStatus": ""
    }
```
## Sample with certificate Details parameter set to Extended

#### Request:

]

```
curl -X POST 
"https://gateway.qg1.apps.qualys.com/certview/v1/certificates" -H 
"Accept: application/json" -H "Content-Type: application/json" -d 
"{ \"filter\" : \"subject.name:www.qualys.com\", \"pageNumber\": 
0, \"pageSize\" : 1, \"certificateDetails\": \"extended\"}" -H 
"Authorization: Bearer <JWT Token>"
```

```
Response:
```

```
[{
         "keySize": 2048,
         "subject": {
              "organization": "Qualys, Inc.",
             "locality": "Foster City",
              "name": "www.qualys.com",
             "state": "California",
              "country": "US",
              "organizationUnit": []
         },
         "validFrom": 1596067200000,
         "signatureAlgorithm": "SHA256withRSA",
         "issuer": {
              "organization": "DigiCert Inc",
              "organizationUnit": [
                  "www.digicert.com"
            \cdot "name": "DigiCert SHA2 Extended Validation Server CA",
             "country": "US",
             "state": "",
              "certhash": 
"403e062a2653059113285baf80a0d4ae422c848c9f78fad01fc94bc5b87fef1a"
,
```

```
 "locality": ""
        },
        "rootissuer": {
            "organization": "DigiCert Inc",
            "organizationUnit": [
                "www.digicert.com"
           \frac{1}{\sqrt{2}} "name": "DigiCert SHA2 Extended Validation Server CA",
            "country": "US",
            "state": "",
            "certhash": 
"7431e5f4c3c1ce4690774f0b61e05440883ba9a01ed00ba6abd7806ed3b118cf"
,
            "locality": ""
        },
        "instanceCount": 1,
        "dn": "CN=www.qualys.com, O=\"Qualys, Inc.\", L=Foster 
City, ST=California, C=US, serialNumber=3152140, 
StateOrProvince=Delaware, CountryName=US, businessCategory=Private 
Organization",
        "certhash": 
"61ffdf5ec74189b0f6f256fc42fe858bb04c1862c0f4cb9ec9d5f9bf4b2e0499"
,
        "assets": [
 {
                "netbiosName": "",
                "assetId": "a8999684-49c1-4492-87a9-8a9f77a1ef84",
               "name": "www.qualys.com",
                "operatingSystem": "NetScaler",
                "tags": [
{
                        "name": "Internet Facing Assets",
                        "uuid": "49af0a63-f5f2-4b2c-b942-
af22afd91243"
 }
 ],
                "hostInstances": [
{
                        "protocol": "tcp",
                        "sslProtocols": [
                            "TLSv1.2"
\frac{1}{2},
                        "port": 443,
                        "grade": "A",
                        "service": "http",
                        "fqdn": "",
```

```
 "vulnerabilities": [
 {
                       "title": "SSL Certificate - 
Information",
                       "severity": 1,
                       "qid": 86002
 },
 {
                       "title": "SSL/TLS Protocol 
Properties",
                       "severity": 1,
                       "qid": 38706
 },
 {
                       "title": "SSL Server Information 
Retrieval",
                       "severity": 1,
                       "qid": 38116
 },
 {
                      "title": "SSL/TLS invalid protocol 
version tolerance",
                       "severity": 1,
                       "qid": 38597
 },
 {
                       "title": "HTTP Strict Transport 
Security (HSTS) Support Detected",
                       "severity": 1,
                       "qid": 86137
 },
 {
                      "title": "TLS Secure Renegotiation 
Extension Support Information",
                       "severity": 1,
                       "qid": 42350
 }
\frac{1}{2},
                 "vulnCount": 6
 }
           \frac{1}{2},
            "created": 1568753271000,
            "updated": 1600191908000,
            "assetInterfaces": [
{
                 "hostname": "www.qualys.com",
```

```
 "address": "64.39.96.133"
 }
\frac{1}{2}, \frac{1}{2}, \frac{1}{2}, \frac{1}{2} "certificateCount": 0
 }
        \cdot "selfSigned": false,
         "validTo": 1628078400000,
         "issuerCategory": "unapproved",
         "serialNumber": "0e66f3475fd186c97dbd7fc274b0ddca",
         "subjectAlternativeNames": {
             "DNS Name": [
                 "qualys.com",
                 "www.qualys.com"
             ],
             "IP Address": null
         },
         "lastFound": 1600191908000,
         "extendedValidation": true,
         "orderStatus": "",
         "keyUsage": [
             "Digital signature",
             "Key encipherment"
        \frac{1}{\sqrt{2}} "rawData": "-----BEGIN CERTIFICATE-----
\nMIIGyjCCBbKgAwIBAgIQDmbzR1/Rhsl9vX/CdLDdyjANBgkqhkiG9w0BAQsFADB1
\nMQswCQYDVQQGEwJVUzEVMBMGA1UEChMMRGlnaUNlcnQgSW5jMRkwFwYDVQQLExB3
\nd3cuZGlnaWNlcnQuY29tMTQwMgYDVQQDEytEaWdpQ2VydCBTSEEyIEV4dGVuZGVk
\nIFZhbGlkYXRpb24gU2VydmVyIENBMB4XDTIwMDczMDAwMDAwMFoXDTIxMDgwNDEy
\nMDAwMFowgckxHTAbBgNVBA8MFFByaXZhdGUgT3JnYW5pemF0aW9uMRMwEQYLKwYB
\nBAGCNzwCAQMTAlVTMRkwFwYLKwYBBAGCNzwCAQITCERlbGF3YXJlMRAwDgYDVQQF
\nEwczMTUyMTQwMQswCQYDVQQGEwJVUzETMBEGA1UECBMKQ2FsaWZvcm5pYTEUMBIG
\nA1UEBxMLRm9zdGVyIENpdHkxFTATBgNVBAoTDFF1YWx5cywgSW5jLjEXMBUGA1UE
\nAxMOd3d3LnF1YWx5cy5jb20wggEiMA0GCSqGSIb3DQEBAQUAA4IBDwAwggEKAoIB
\nAQDOXOJ/OXDMh0rWLUE5zE13422k8QFDUTP07LrrThoAED/7Q8VAwIYlTK5I4pVl
\n8F7xA0l/PUA1fNYGru3b8IEfDPV8D3zvTg14gTbtQAx8UDXbnJISVBI6H40+F3fT
\niP7H+X9VV/LBcUVeETiiGTQsA5Mzqn5AxVELrqUrbN2cFRa8RrNS4ho2w5XFNV+D
\n5ae+H0ztoyfNmpuDcV4fGD6e/b9ImkSwW+Q2I0Vm8pXqTYZ3Cfp0/eFtnD2LWYKq
\npL42ejF2r0H9EpqYdQ2OQ3xG4GMYEFZmq744q7cQ8MGQQZ1mQTEpIDbfy4lou/9p
\nXnBkRS9x6VBFDTuAVfmY644zAgMBAAGjggL/MIIC+zAfBgNVHSMEGDAWgBQ901Cl
\n1qCt7vNKYApl0yHU+PjWDzAdBgNVHQ4EFgQUSpkxgc8NwL4vkE3yAtWk7obFjtww
\nJQYDVR0RBB4wHIIKcXVhbHlzLmNvbYIOd3d3LnF1YWx5cy5jb20wDgYDVR0PAQH/
\nBAQDAgWgMB0GA1UdJQQWMBQGCCsGAQUFBwMBBggrBgEFBQcDAjB1BgNVHR8EbjBs
\nMDSgMqAwhi5odHRwOi8vY3JsMy5kaWdpY2VydC5jb20vc2hhMi1ldi1zZXJ2ZXIt
\nZzIuY3JsMDSgMqAwhi5odHRwOi8vY3JsNC5kaWdpY2VydC5jb20vc2hhMi1ldi1z
\nZXJ2ZXItZzIuY3JsMEsGA1UdIAREMEIwNwYJYIZIAYb9bAIBMCowKAYIKwYBBQUH
\nAgEWHGh0dHBzOi8vd3d3LmRpZ2ljZXJ0LmNvbS9DUFMwBwYFZ4EMAQEwgYgGCCsG
```

```
\nAQUFBwEBBHwwejAkBggrBgEFBQcwAYYYaHR0cDovL29jc3AuZGlnaWNlcnQuY29t
\nMFIGCCsGAQUFBzAChkZodHRwOi8vY2FjZXJ0cy5kaWdpY2VydC5jb20vRGlnaUNl
\ncnRTSEEyRXh0ZW5kZWRWYWxpZGF0aW9uU2VydmVyQ0EuY3J0MAwGA1UdEwEB/wQC
\nMAAwggEEBgorBgEEAdZ5AgQCBIH1BIHyAPAAdgD2XJQv0XcwIhRUGAgwlFaO400T
\nGTO/3wwvIAvMTvFk4wAAAXOg8dw9AAAEAwBHMEUCIB9GUjDgcZrgO42Z97jUglBk
\nx0PwlZvhBADnnPEthAqiAiEA1XkIrIz8Cri9JqJws5OMBcLu3MxSepQz3183kiDZ
\nGuAAdgBc3EOS/uarRUSxXprUVuYQN/vV+kfcoXOUsl7m9scOygAAAXOg8dxpAAAE
\nAwBHMEUCIAk0qPCGzpKhgO4JXpJG4HGNrWJwxfuFLR8MEcVsQVVIAiEAqSmtKbR8
\nVnC/SdPhqjvvYsh4hf9/LvYh6EwVrYiM7b0wDQYJKoZIhvcNAQELBQADggEBALEX
\nR1BiVmMmHWiQvlY9wKzmab5y4dg6+QtylR9ycPvItgz8QfOw45xBT6celK0d7Qmy
\ndDG+EbhojYjT382zRjwWHizDmr2BKtURojc2zWIwwNpSbtLtBnSwRUJQ7Y+q70mM
\nkKZ8xzzjtVS82ayvVYLUkSJm+zPcj7w22IOOryMCzv1QDhQmo0kNJPghQNxqEKaq
\nuk/XqX5LTj0p8Z9V6YTb6uHVbucgJaDwxjIBrVGq8S1cIvKd++c2QslZUS5tWyJz
\nijn1RRJ0twr/Go3H5sDzNVXN1Sf04+DnjFKdIAKwUvKNLLVmcE+ws2iQpcL2Ita6
\nDN+frzrJn9/MAz4tlG0=\n-----END CERTIFICATE-----",
```

```
 "enhancedKeyUsage": [
             "1.3.6.1.5.5.7.3.1",
             "1.3.6.1.5.5.7.3.2"
         ],
         "subjectKeyIdentifier": 
"4a993181cf0dc0be2f904df202d5a4ee86c58edc",
         "authKeyIdentifier": 
"3dd350a5d6a0adeef34a600a65d321d4f8f8d60f"
     }
  ]
```
# <span id="page-21-0"></span>List Assets for a Certificate

## **/certview/v1/certificates/{certhash}/assets**

[POST]

Use this API function to retrieve a list of the assets of the specific certificate. Use cert hash as an input query. The response contains all the asset details of the specific certificate. View details of assets like tags and instances. Use this API to get all the assets when the certificate has more than 1000 assets. If the total count is greater than the number of results returned, you can fetch the next page by calling the API again with the next page number.

## Input Parameters

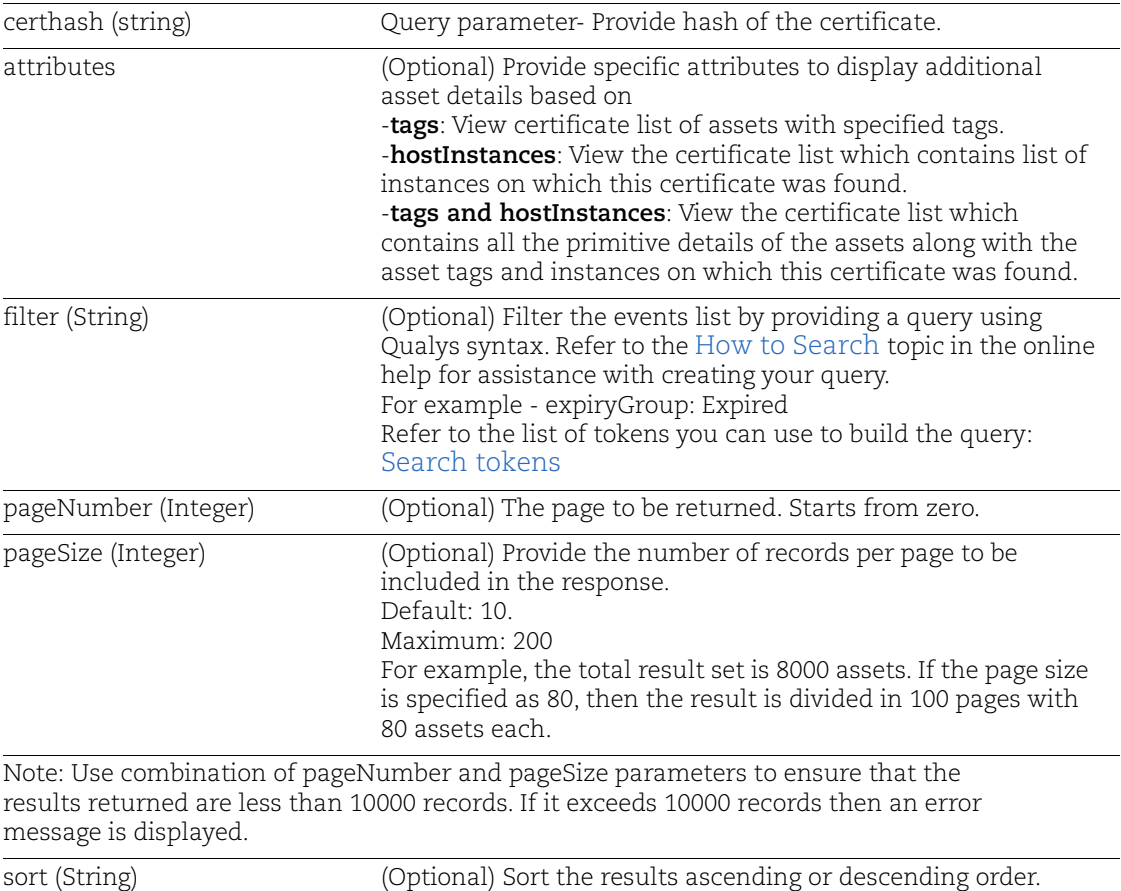

By default the result is sorted by {updated: desc}

**Note**: This API supports only new query format. For more details refer to [Query Example.](#page-22-0)

## **Permissions**

- User must be a Super User or must have the CERTVIEW.API.ACCESS permission.

## <span id="page-22-0"></span>Query Example

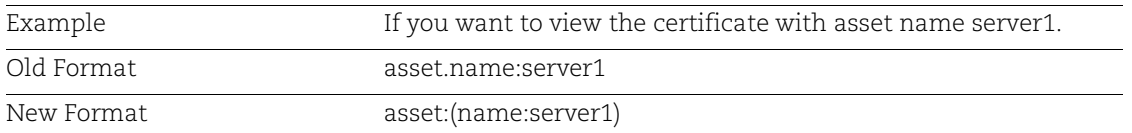

## Sample with all parameters defined

#### Request:

```
curl -X POST 
"https://gateway.qg1.apps.qualys.com/certview/v1/certificates/<certhash>/
assets" --header "Accept: application/json" -H "Authorization: Bearer <JWT 
Token>" -d "{\"certificateDetails\":\"basic\"
```
#### Response:

[

]

```
 {
       "netbiosName":"",
       "assetId":"8d6d19b5-9201-445b-87c2-b61aeb3f4fa5",
       "name":"ABC.COM",
       "operatingSystem":"NetScaler",
       "created":1587464966000,
       "updated":1625213136000,
       "assetInterfaces":[
          {
             "hostname":"ABC.COM",
             "address":"10.XXX.X.XX"
 }
      \frac{1}{2},
       "certificateCount":0
   },
    {
       "netbiosName":"",
       "assetId":"2a9428e4-9130-4979-9f8c-dcfe86579c39",
       "name":"Server1",
       "operatingSystem":"NetScaler",
       "created":1591703972000,
       "updated":1624014415000,
       "assetInterfaces":[
\{ "hostname":"ABC.COM",
             "address":"10.XXX.X.XX"
 }
       ],
       "certificateCount":0
    }
```
# <span id="page-23-0"></span>Chapter 3 - Analyze Certificate API

Use these API functions to analyze information based on host or IP.

Use this API to retrieve the list of endpoints that are associated with an FQDN in the CertView inventory

# <span id="page-23-1"></span>Analyze Certificate Information

### **/certview/v1/analyze**

[POST]

## Input Parameters

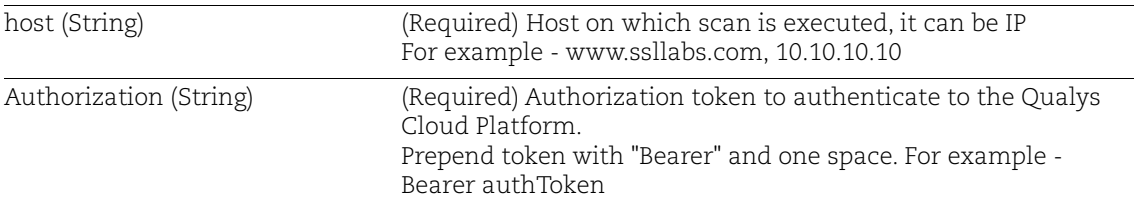

## **Permissions**

- User must be a Super User or must have the CERTVIEW.API.ACCESS permission.

## Sample - Host is IP

#### Request:

```
curl -X POST "gateway.qg1.apps.qualys.com/certview/v1/analyze" -H 
"Accept: application/json" -H "Content-Type: application/json" -d 
"{\"host\":\"XXX.XXX.XXX.XXX\"}" -H "Authorization: Bearer <JWT 
Token>"
```
#### Response:

{

```
"host": "XXX.XXX.XXX.XXX",
     "endpoints": [
\{"ipAddress": "XXX.XXX.XXX.XXX",
             "port": 443,
             "service": "http",
             "serverName": "",
             "grade": "A",
             "gradeTrustIgnored": "A",
             "hasWarnings": false,
             "exceptional": false
```

```
 }
        ]
}
```
## Sample - Host is FQDN

### Request:

```
curl -X POST "gateway.qg1.apps.qualys.com/certview/v1/analyze" -H 
"Accept: application/json" -H "Content-Type: application/json" -d 
"{\"host\":\"www.qualys.com\"}" -H "Authorization: Bearer <JWT 
Token>"
```

```
{
     "host": "www.qualys.com",
     "endpoints": [
         {
              "ipAddress": "XXX.XXX.XXX.XXX",
              "port": 443,
              "service": "http",
              "serverName": "",
              "grade": "A",
              "gradeTrustIgnored": "A",
              "hasWarnings": false,
              "exceptional": false
         }
     ]
}
```
# <span id="page-25-0"></span>Chapter 4 - Endpoint API

Use these API function to retrieve detailed endpoint information.

# <span id="page-25-1"></span>List Endpoints

## **/certview/v1/getEndpointData**

[POST]

## Input Parameters

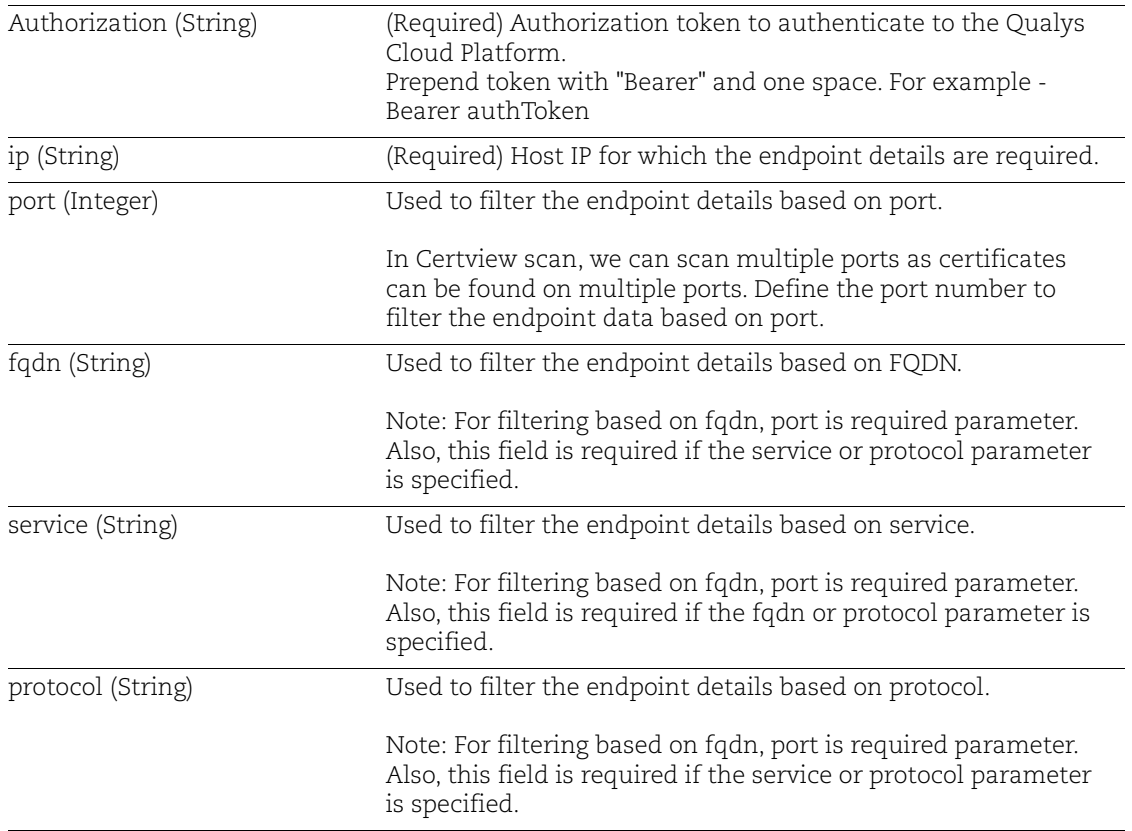

## Permissions

- User must be a Super User or must have the CERTVIEW.API.ACCESS permission.

## Sample with all parameters defined

Request:

```
curl -X POST 
"https://gateway.qg1.apps.qualys.com/certview/v1/getEndpointData" 
-H "Accept: application/json" -H "Content-Type: application/json" 
-d "{ \"ip\": \"XXX.XXX.XXX.XXX\", \"port\": 443, \"fqdn\": \"\", 
\"service\": \"tcp\"}" -H "Authorization: Bearer <JWT Token>"
```

```
[
     {
        "ipAddress": "XXX.XXX.XXX.XXX",
        "port": 443,
        "lastFound": 1600191908000,
        "service": "http",
        "grade": "A",
        "gradeTrustIgnored": "A",
        "hasWarnings": false,
        "isExceptional": false,
        "details": {
            "certChains": [
 {
                    "certIds": [
"61ffdf5ec74189b0f6f256fc42fe858bb04c1862c0f4cb9ec9d5f9bf4b2e0499"
,
"403e062a2653059113285baf80a0d4ae422c848c9f78fad01fc94bc5b87fef1a"
\mathbf{r}"7431e5f4c3c1ce4690774f0b61e05440883ba9a01ed00ba6abd7806ed3b118cf"
 ],
                    "trustPaths": [
 {
                            "certIds": [
"61ffdf5ec74189b0f6f256fc42fe858bb04c1862c0f4cb9ec9d5f9bf4b2e0499"
\boldsymbol{r}"403e062a2653059113285baf80a0d4ae422c848c9f78fad01fc94bc5b87fef1a"
\mathbf{r}"7431e5f4c3c1ce4690774f0b61e05440883ba9a01ed00ba6abd7806ed3b118cf"
\vert, \vert "trust": [
```

```
 {
                         "rootStore": "Mozilla",
                         "isTrusted": true
 }
 ]
 }
 ],
              "noSni": false
 }
       \frac{1}{\sqrt{2}} "protocols": [
 {
              "id": 771,
              "name": "TLS",
              "version": "1.2"
 }
       \frac{1}{2},
        "suites": [
 {
              "protocol": 771,
              "list": [
 {
                   "id": 103,
                   "name": "DHE-RSA-AES128-SHA256",
                   "cipherStrength": 128,
                   "kxType": "DH"
 },
 {
                   "id": 107,
                   "name": "DHE-RSA-AES256-SHA256",
                   "cipherStrength": 256,
                   "kxType": "DH"
 },
 {
                   "id": 158,
                   "name": "DHE-RSA-AES128-GCM-SHA256",
                   "cipherStrength": 128,
                   "kxType": "DH"
 },
 {
                   "id": 159,
                   "name": "DHE-RSA-AES256-GCM-SHA384",
                   "cipherStrength": 256,
                   "kxType": "DH"
 },
```

```
 {
                           "id": 49171,
                            "name": "ECDHE-RSA-AES128-SHA",
                            "cipherStrength": 128,
                            "kxType": "ECDH"
 },
 {
                           "id": 49172,
                            "name": "ECDHE-RSA-AES256-SHA",
                            "cipherStrength": 256,
                            "kxType": "ECDH"
 },
 {
                            "id": 49191,
                            "name": "ECDHE-RSA-AES128-SHA256",
                            "cipherStrength": 128,
                            "kxType": "ECDH"
 },
 {
                            "id": 49192,
                            "name": "ECDHE-RSA-AES256-SHA384",
                            "cipherStrength": 256,
                            "kxType": "ECDH"
 },
 {
                           "id": 49199,
                            "name": "ECDHE-RSA-AES128-GCM-SHA256",
                            "cipherStrength": 128,
                            "kxType": "ECDH"
 },
 {
                           "id": 49200,
                            "name": "ECDHE-RSA-AES256-GCM-SHA384",
                            "cipherStrength": 256,
                            "kxType": "ECDH"
 }
\sim 100 \sim 100 \sim 100 \sim 100 \sim 100 \sim 100 \sim 100 \sim 100 \sim 100 \sim 100 \sim 100 \sim 100 \sim 100 \sim 100 \sim 100 \sim 100 \sim 100 \sim 100 \sim 100 \sim 100 \sim 100 \sim 100 \sim 100 \sim 100 \sim 
 }
            "vulnBeast": false,
            "renegSupport": 2,
            "compressionMethods": 0,
            "supportsRc4": false,
            "rc4WithModern": false,
            "rc4Only": false,
```
],

```
 "forwardSecrecy": 4,
     "supportsAead": true,
     "protocolIntolerance": 48,
     "heartbleed": false,
     "heartbeat": false,
     "openSslCcs": 1,
     "openSSLLuckyMinus20": 1,
     "ticketbleed": 1,
     "bleichenbacher": 1,
     "poodle": false,
     "poodleTls": 1,
     "fallbackScsv": false,
     "freak": false,
     "hasSct": 1,
     "logjam": false,
     "drownVulnerable": false,
     "zombiePoodle": 1,
     "goldenDoodle": 1,
     "supportsCBC": true,
     "zeroLengthPaddingOracle": 1,
     "sleepingPoodle": 1
 }
```
]

}

# <span id="page-30-0"></span>Chapter 5 - Enroll and Renew Certificate APIs

Use these API functions to enroll new or renew existing certificates using the new APIs. The following APIs enable you to complete the end-to-end enrollment or renewal workflow:

- [Create Enrollment/Renewal Certificate Request](#page-31-0)
- [Update Certificate Request](#page-34-0)
- [Update Status of Certificate Request](#page-36-0)
- [View Certificate Request](#page-37-0)
- [List DigiCert Organizations](#page-40-0)
- [List DigiCert Products](#page-41-0)
- [List Digicert EV Approvers](#page-42-0)

## **Permissions**

- User must be a Super User or must have the CERTVIEW.API.ACCESS permission.

# <span id="page-31-0"></span>Create Enrollment/Renewal Certificate Request

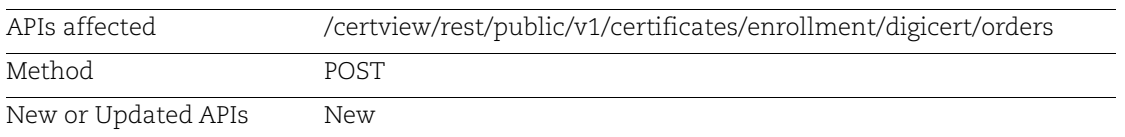

Use this API to enroll or renew certificates

## <span id="page-31-1"></span>Input Parameters

Input parameters for Create and Update APIs

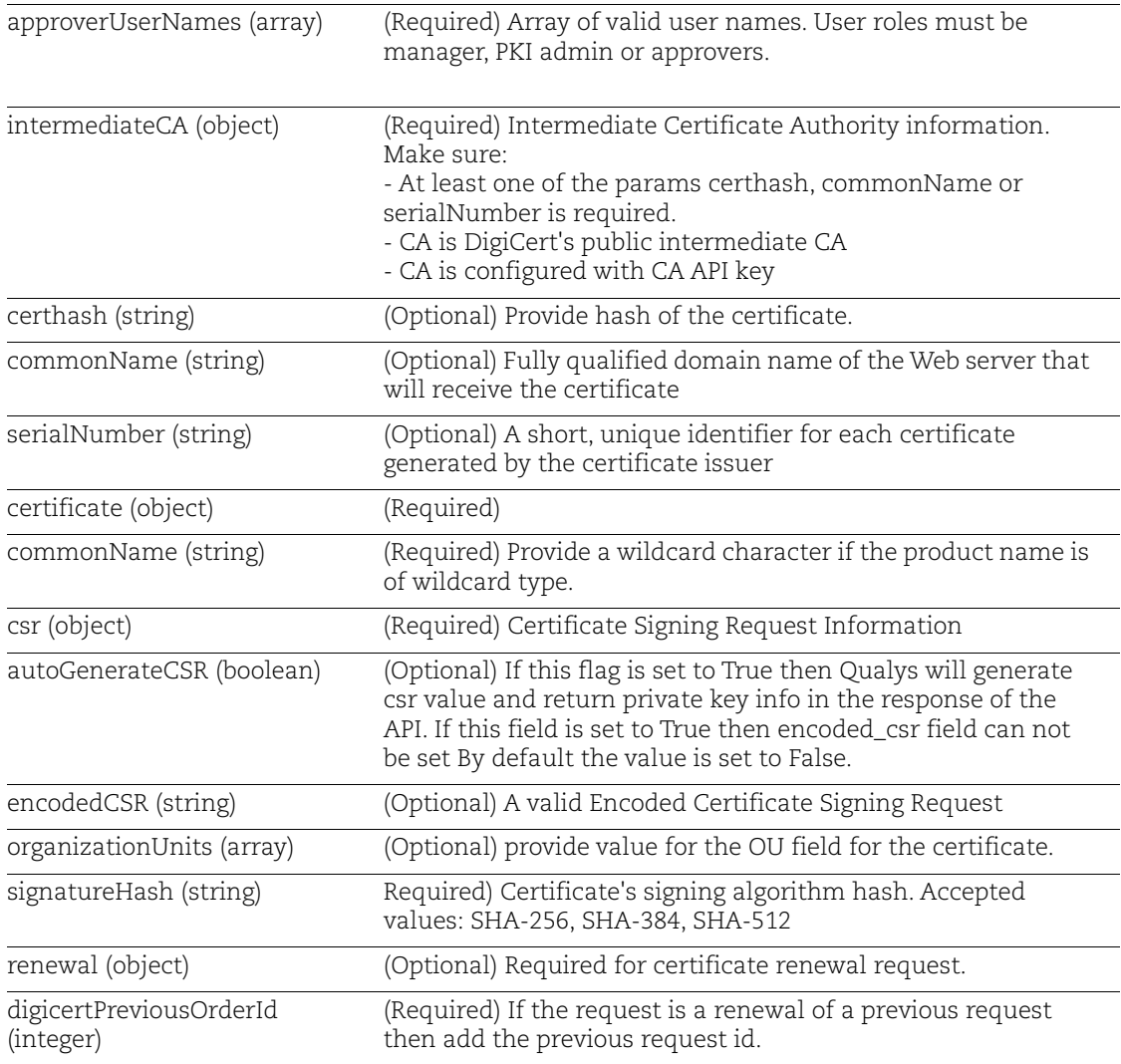

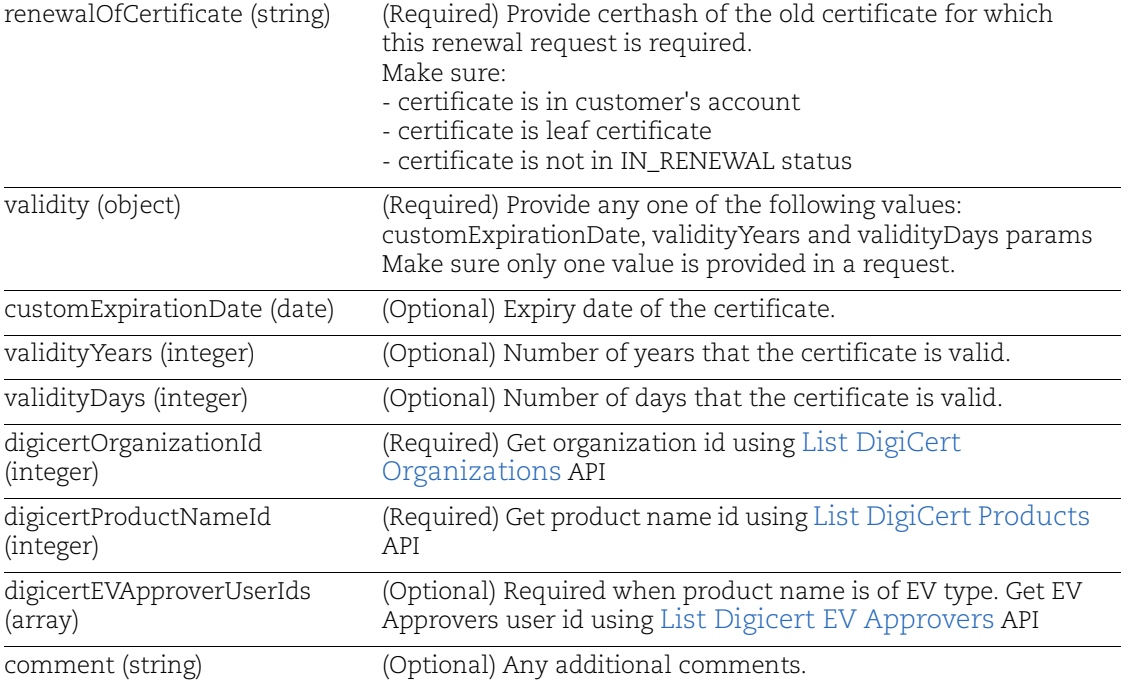

### Sample to Submit Certificate Enrollment Request

#### API request:

```
curl -X POST 
"https://gateway.qg1.apps.qualys.com/certview/v1/certificates/digi
cert/orders" -H "Accept: application/json" -H "Content-Type: 
application/json" -d '{ "approverUserNames": [ "quays_sd" ], 
"certificate": { "commonName": "ABC.com", "csr": { 
"autoGenerateCSR": true }, "organizationUnits": [ "QA" ], 
"signatureHash": "SHA-256" }, "comment": "api test", 
"digicertOrganizationId": 525858, "digicertProductNameId": 
"private ssl plus", "intermediateCA": { "certhash":
"a52d05988b61a33d6ac3edb449eb47150fa5b7a26c7dfc4e61f905ca36e165ee" 
}, "validity": { "validityYears": 1 } }' -H "Authorization: Bearer 
<jwt token>"
```

```
{
     "uuid": "cb95d100-ec30-11ea-920d-eb66140967e3",
     "intermediateCA": {
         "name": "DigiCert Test SHA2 Intermediate CA-1",
         "certhash": 
"a52d05988b61a33d6ac3edb449eb47150fa5b7a26c7dfc4e61f905ca36e165ee"
     },
```

```
 "approverUserNames": [
     "quays_sd"
\vert,
 "requesterUserName": "quays_sd",
 "certificate": {
     "commonName": "ABC.com",
     "organizationUnits": [
         "QA"
    \frac{1}{2},
     "signatureHash": "SHA-256",
     "encodedCSR": "<csr>",
     "privateKey": "<private key>",
     "dnsNames": null
 },
 "renewal": null,
 "validity": {
     "validityYears": 1,
     "validityDays": null,
     "customExpirationDate": null
 },
 "digicertOrganization": {
     "id": 525858
 },
 "digicertProductNameId": "private_ssl_plus",
 "digicertEVApproverUserIds": null,
 "status": "SUBMITTED",
 "caStatus": "",
 "created": "2020-09-01T08:54:50.473+0000",
 "updated": "2020-09-01T08:54:50.473+0000"
```
}

## <span id="page-34-0"></span>Update Certificate Request

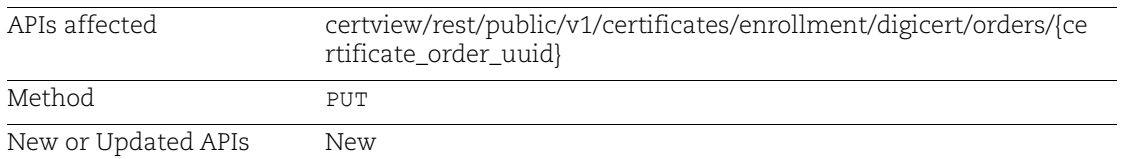

Use this API to edit an existing enrollment/renewal request

#### Refer to [Input Parameters](#page-31-1)

#### Sample to Update Certificate Request

#### API request:

```
curl -X PUT 
"https://gateway.qg1.apps.qualys.com/certview/v1/certificates/digi
cert/orders/cb95d100-ec30-11ea-920d-eb66140967e3" -H "Accept: 
application/json" -H "Content-Type: application/json" -d '{ 
"approverUserNames": [ "quays_sd" ], "certificate": { 
"commonName": "ABC.com", "csr": { "autoGenerateCSR": true }, 
"organizationUnits": [ "QA" ], "signatureHash": "SHA-256" }, 
"comment": "Updated api test comment", "digicertOrganizationId": 
525858, "digicertProductNameId": "private_ssl_plus", 
"intermediateCA": { "certhash": 
"a52d05988b61a33d6ac3edb449eb47150fa5b7a26c7dfc4e61f905ca36e165ee" 
}, "validity": { "validityYears": 1 } }' -H "Authorization: Bearer 
<jwt token>"
```

```
{
     "uuid": "cb95d100-ec30-11ea-920d-eb66140967e3",
     "intermediateCA": {
        "name": "DigiCert Test SHA2 Intermediate CA-1",
         "certhash": 
"a52d05988b61a33d6ac3edb449eb47150fa5b7a26c7dfc4e61f905ca36e165ee"
     },
     "approverUserNames": [
         "quays_sd"
    \cdot "requesterUserName": "quays_sd",
     "certificate": {
         "commonName": "ABC.com",
         "organizationUnits": [
             "QA"
        \frac{1}{2} "signatureHash": "SHA-256",
         "encodedCSR": "<csr>",
```

```
 "privateKey": "<private key>",
     "dnsNames": null
 },
 "renewal": null,
 "validity": {
     "validityYears": 1,
     "validityDays": null,
     "customExpirationDate": null
 },
 "digicertOrganization": {
     "id": 525858
 },
 "digicertProductNameId": "private_ssl_plus",
 "digicertEVApproverUserIds": null,
 "status": "SUBMITTED",
 "caStatus": "",
 "created": "2020-09-01T08:54:50.473+0000",
 "updated": "2020-09-01T08:58:58.138+0000"
```
}

## <span id="page-36-0"></span>Update Status of Certificate Request

Use this API to approve, reject, or cancel an existing enrollment/renewal request

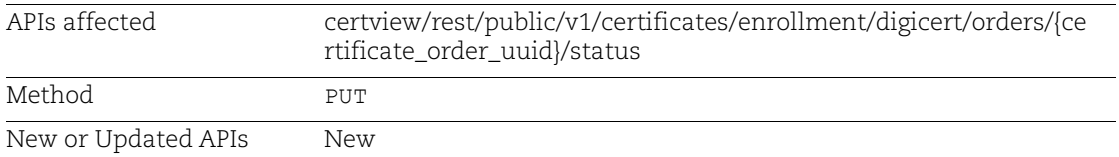

## Input Parameters

Input parameters for Status update API

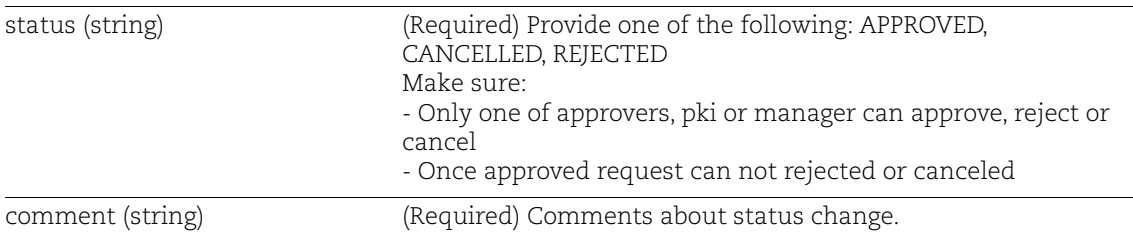

#### Sample to Update Status of Certificate Request

API request:

```
curl -X PUT 
"https://gateway.qg1.apps.qualys.com/certview/v1/certificates/digi
cert/orders/cb95d100-ec30-11ea-920d-eb66140967e3/status" -H 
"Accept: application/json" -H "Content-Type: application/json" -d 
'{
"comment": "API request Cancelled",
"status": "CANCELLED"
}' -H "Authorization: Bearer <jwt token>"
```
#### Response:

No Content Response Code: 204

# <span id="page-37-0"></span>View Certificate Request

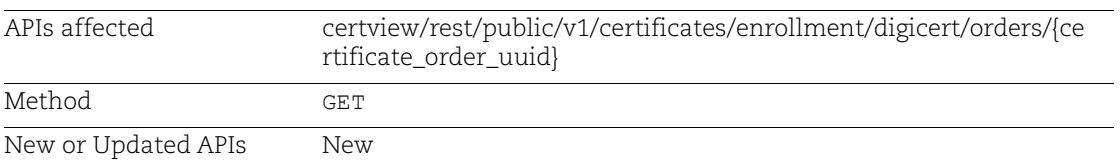

Use this API to get details for specified request

## Input Parameters

Input parameters for View certificate request API

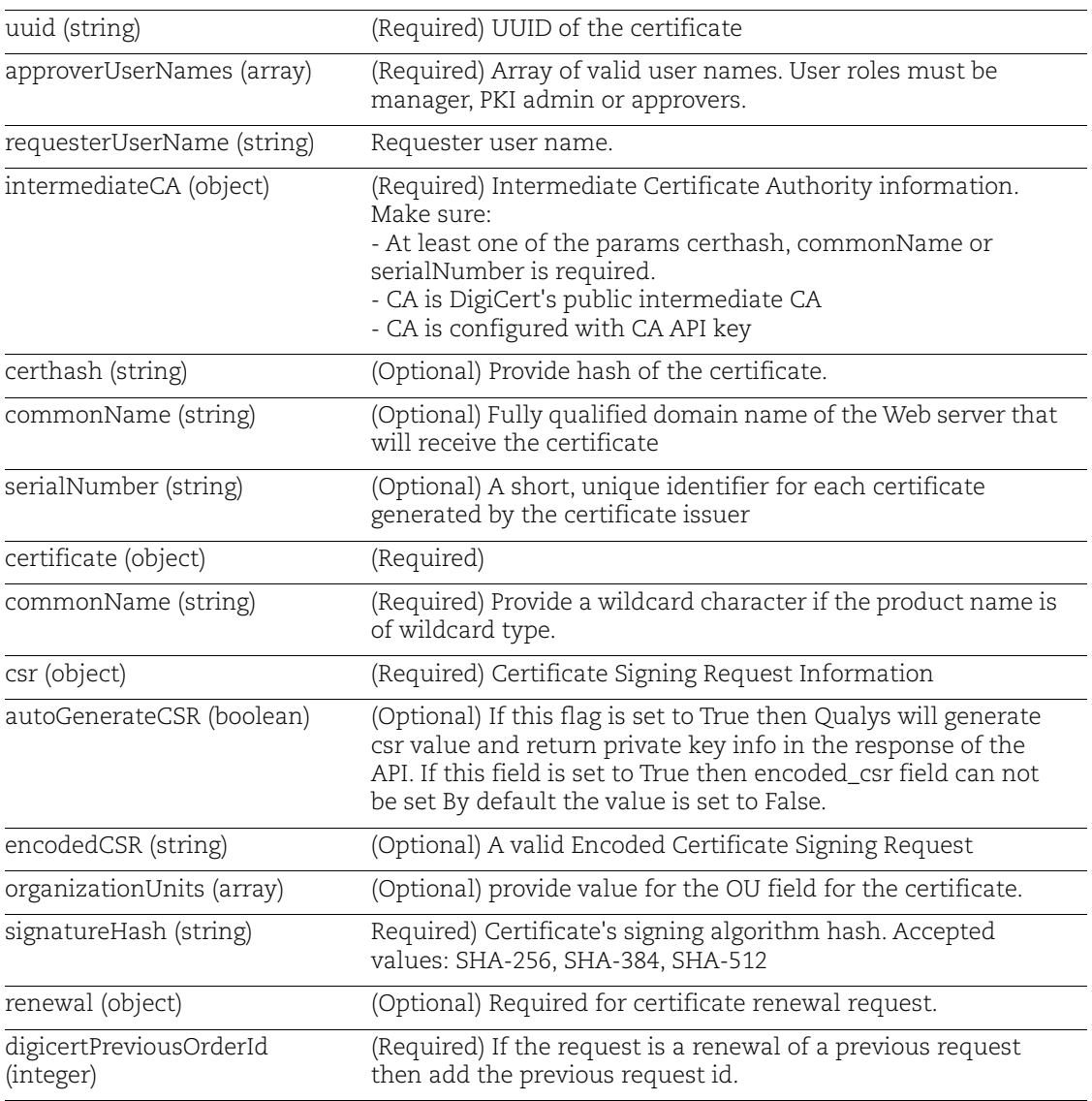

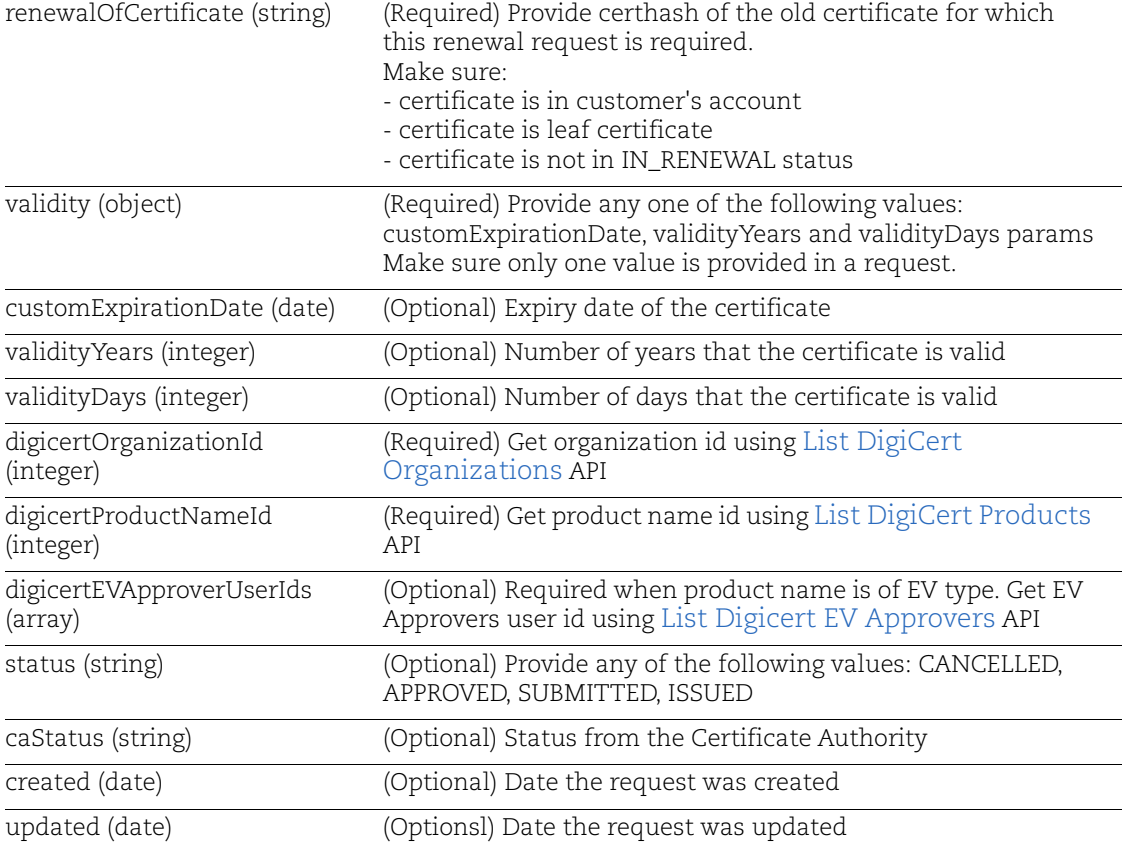

#### Sample to View Certificate Request

#### API request:

```
curl -X GET 
"https://gateway.qg1.apps.qualys.com/certview/v1/certificates/digi
cert/orders/cb95d100-ec30-11ea-920d-eb66140967e3" -H "Accept: 
application/json" -H "Content-Type: application/json" -H 
"Authorization: Bearer <jwt token>"
```

```
{
     "uuid": "cb95d100-ec30-11ea-920d-eb66140967e3",
     "intermediateCA": {
         "name": "DigiCert Test SHA2 Intermediate CA-1",
         "certhash": 
"a52d05988b61a33d6ac3edb449eb47150fa5b7a26c7dfc4e61f905ca36e165ee"
     },
     "approverUserNames": [
         "quays_sd"
     ],
     "requesterUserName": "quays_sd",
```

```
 "certificate": {
     "commonName": "ABC.com",
     "organizationUnits": [
         "QA"
     ],
     "signatureHash": "SHA-256",
     "encodedCSR": "<csr>",
     "privateKey": null,
     "dnsNames": null
 },
 "renewal": null,
 "validity": {
     "validityYears": 1,
     "validityDays": null,
     "customExpirationDate": null
 },
 "digicertOrganization": {
     "id": 525858
 },
 "digicertProductNameId": "private_ssl_plus",
 "digicertEVApproverUserIds": null,
 "status": "SUBMITTED",
 "caStatus": "",
 "created": "2020-09-01T08:54:50.473+0000",
 "updated": "2020-09-01T08:58:58.138+0000"
```

```
}
```
# <span id="page-40-0"></span>List DigiCert Organizations

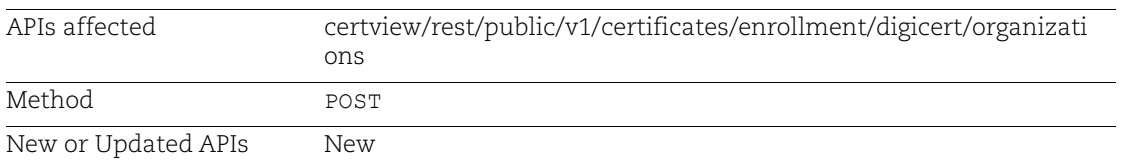

Use this API to list Organizations registered with DigiCert

## <span id="page-40-1"></span>Input Parameters

Input parameters for DigiCert APIs. It is required to provide at least one of the params certhash, commonName or serialNumber.

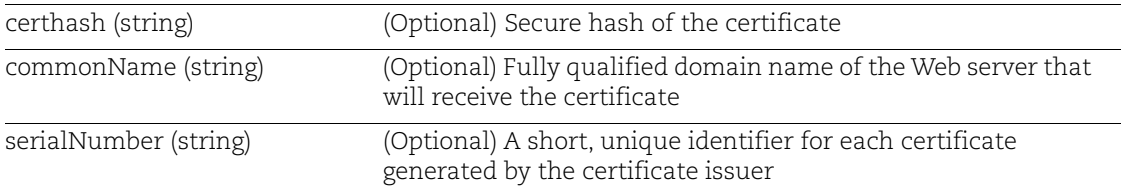

### Sample to List DigiCert Organizations

### API request:

```
curl -X POST 
"https://gateway.qg1.apps.qualys.com/certview/v1/certificates/digi
cert/organizations" -H "Accept: application/json" -H "Content-
Type: application/json" -d '{
"certhash": 
"a52d05988b61a33d6ac3edb449eb47150fa5b7a26c7dfc4e61f905ca36e165ee"
}' -H "Authorization: Bearer <jwt token>"
```

```
{
     "organizations": [
\{ "id": 525858,
             "status": "active",
             "name": "Qualys, Inc",
             "assumedName": null,
             "displayName": "Qualys, Inc",
             "active": true
         }
     ]
}
```
# <span id="page-41-0"></span>List DigiCert Products

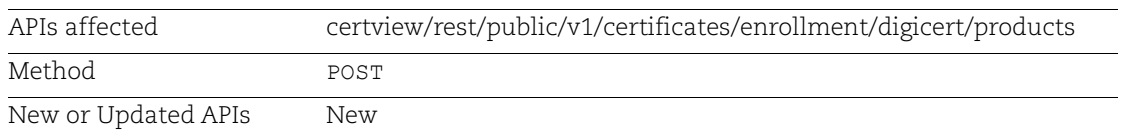

Use this API to list DigiCert products for your account

#### Refer to [Input Parameters](#page-40-1)

### Sample to List DigiCert Products

#### API request:

```
curl -X POST 
"https://gateway.qg1.apps.qualys.com/certview/v1/certificates/digi
cert/products" -H "Accept: application/json" -H "Content-Type: 
application/json" -d '{
"certhash": 
"a52d05988b61a33d6ac3edb449eb47150fa5b7a26c7dfc4e61f905ca36e165ee"
}' -H "Authorization: Bearer <jwt token>"
```

```
{
    "products": [
\{ "groupName": "securesite_ssl_certificate",
            "nameId": "ssl ev securesite",
             "name": "Secure Site EV SSL",
             "type": "ssl_certificate",
            "sslCertificateType": null
        },
\{ "groupName": "securesite_ssl_certificate",
            "nameId": "ssl ev securesite multi domain",
             "name": "Secure Site EV Multi-Domain SSL",
             "type": "ssl_certificate",
             "sslCertificateType": null
 }
    ]
}
```
## <span id="page-42-0"></span>List Digicert EV Approvers

Use this API to list EV[Input Parameters](#page-40-1) approvers registered with DigiCert

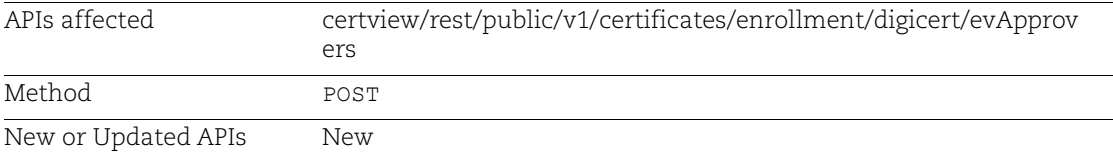

#### Refer to [Input Parameters](#page-40-1)

#### Sample to List DigiCert Products

#### API request:

```
curl -X POST 
"https://gateway.qg1.apps.qualys.com/certview/v1/certificates/digi
cert/evApprovers" -H "Accept: application/json" -H "Content-Type: 
application/json" -d '{
"certhash": 
"a52d05988b61a33d6ac3edb449eb47150fa5b7a26c7dfc4e61f905ca36e165ee"
}' -H "Authorization: Bearer <jwt token>"
```

```
{
    "evApprovers": [
\{ "userId": "1541521",
           "name": "John White",
            "firstName": "John",
            "lastName": "White"
        },
\{ "userId": "1551253",
            "name": "Kelly Smith",
            "firstName": "Kelly",
            "lastName": "Smith"
 }
    ]
}
```
Chapter 5 - Enroll and Renew Certificate APIs List Digicert EV Approvers

# <span id="page-44-0"></span>Appendix A - Error codes/Descriptions

This appendix lists the Certificate View API error codes along with a description of what each code means. For an API request that had an error, you'll find the error code and text in the XML response.

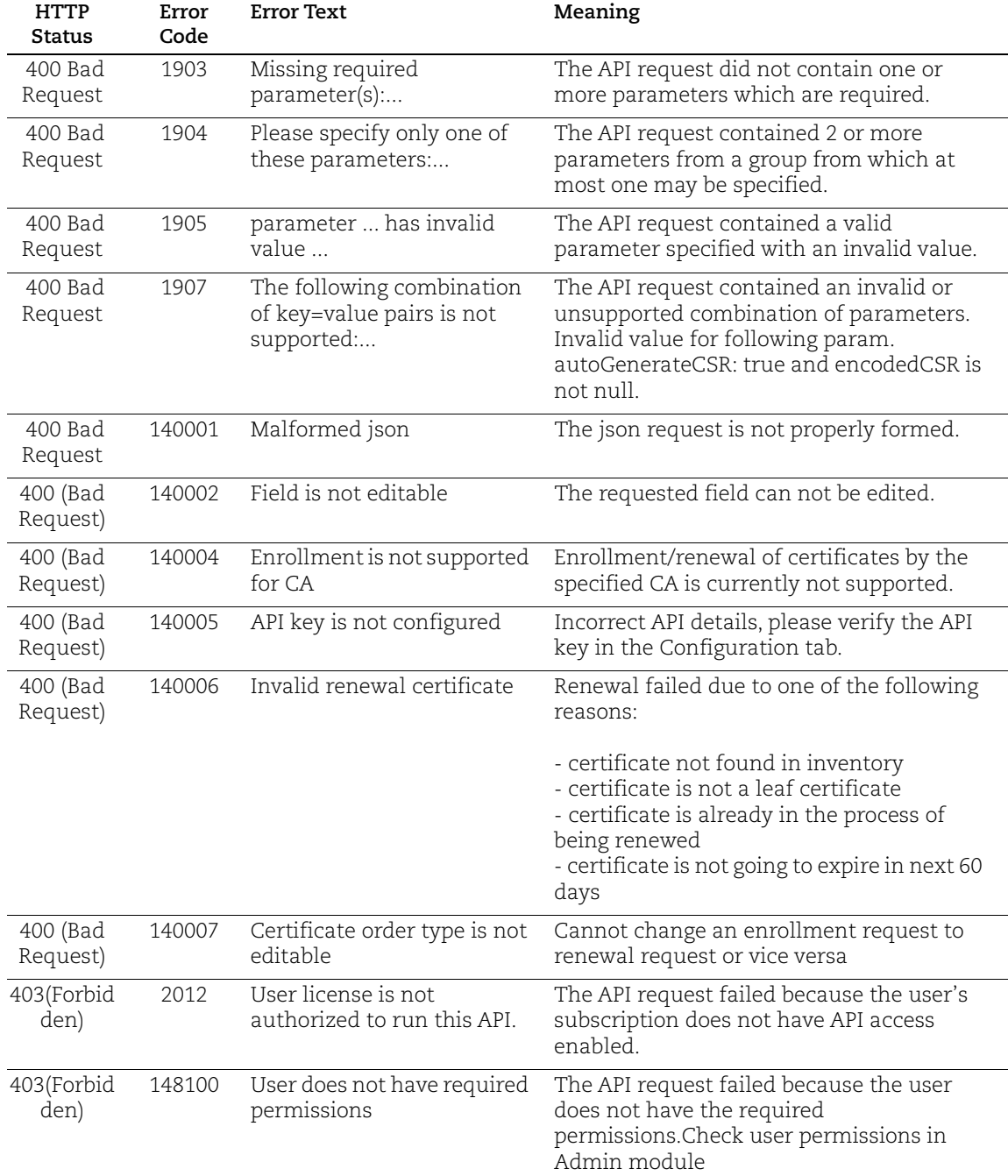

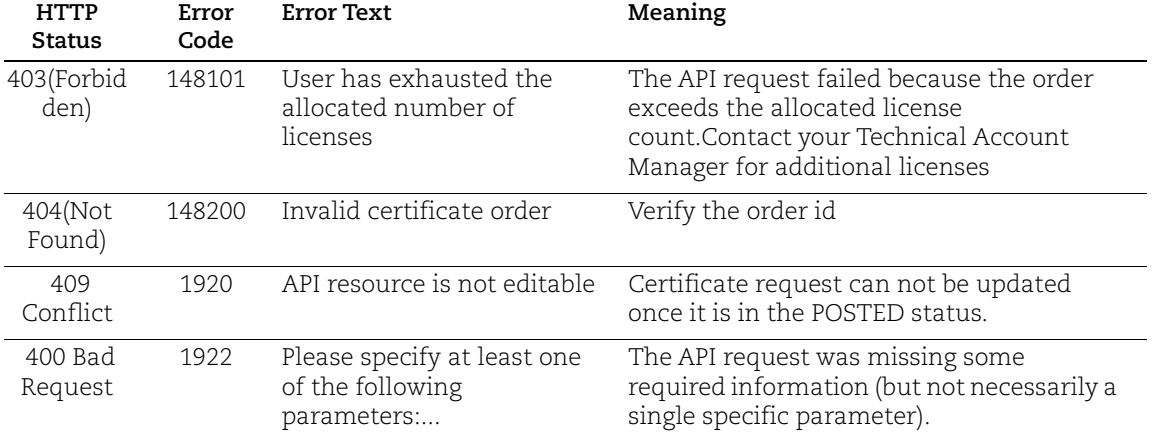